## **Web link**

Se vuoi che i tuoi dipendenti leggano un articolo o che i tuoi studenti guardino il video di un evento formativo, puoi aggiungere questi elementi come link.

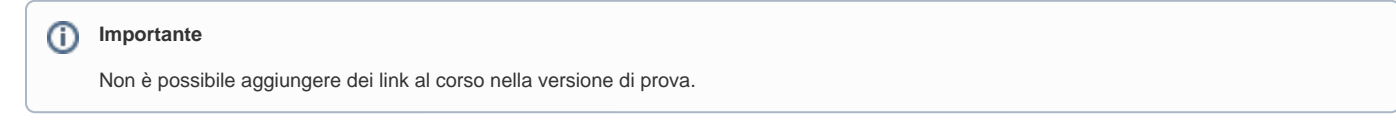

Per creare un link esterno a un corso:

1. Apri un corso, seleziona la scheda **Profilo**, fai clic su **Aggiungere** e scegli **Web link**.

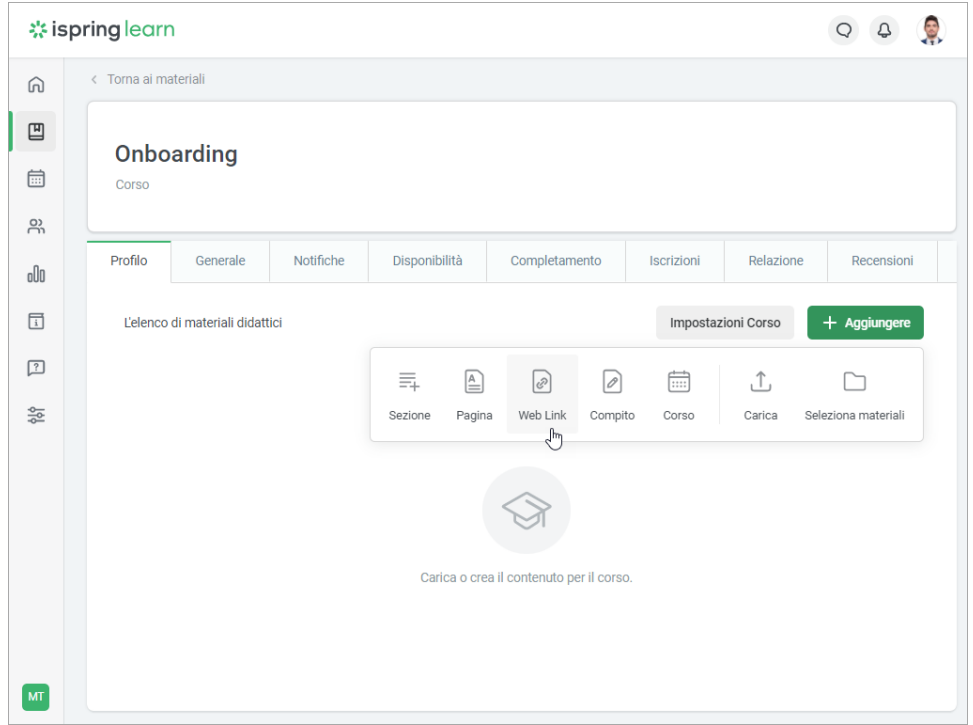

2. Nella finestra **Nuovo Web link** digita il titolo del contenuto e inserisci il link nel campo **URL**. Poi, fai clic su **Crea**.

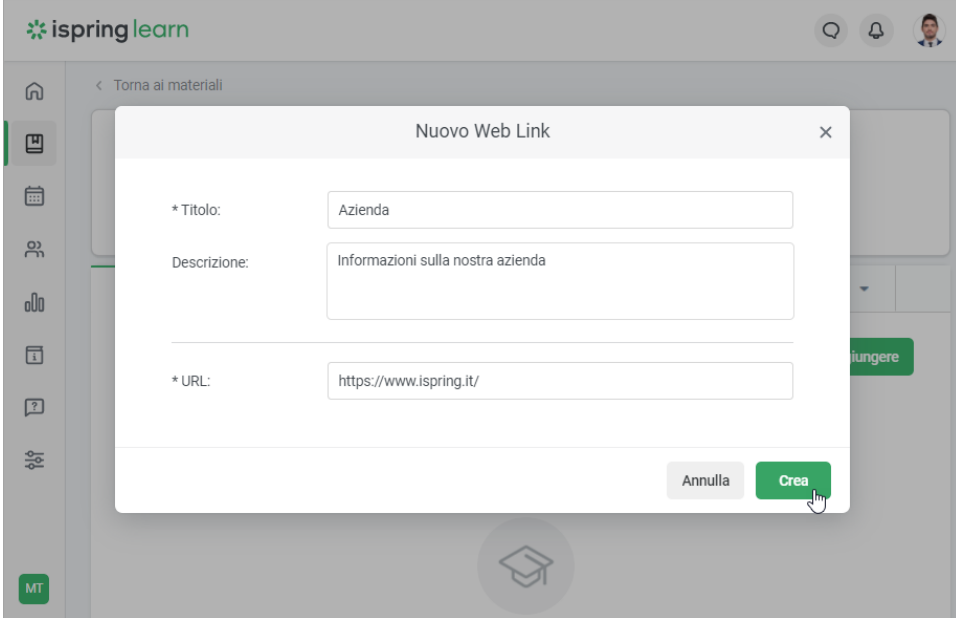

Il link viene aggiunto al corso e puoi gestirlo come qualsiasi altro contenuto incluso nel corso.

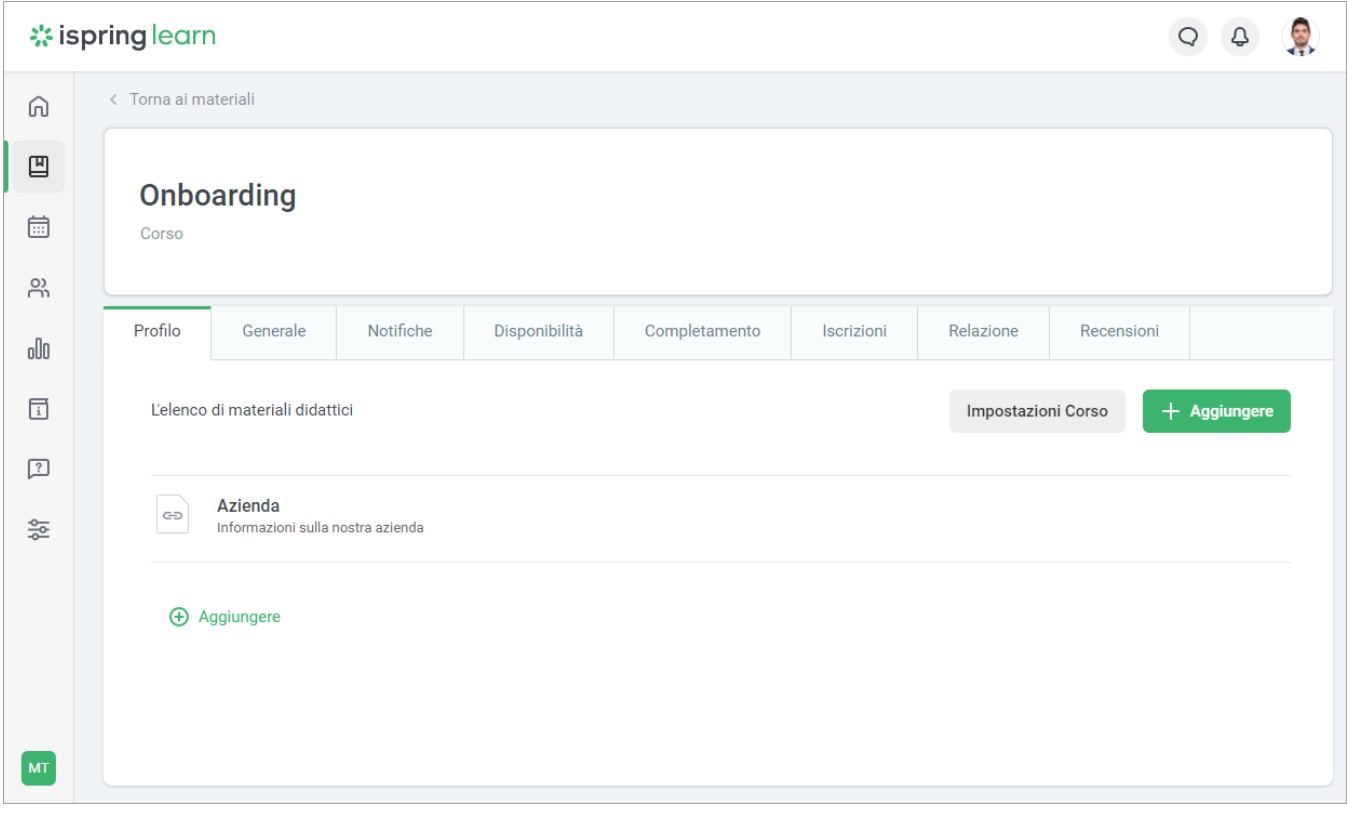